### **STEP 1:** install **WPS Office**

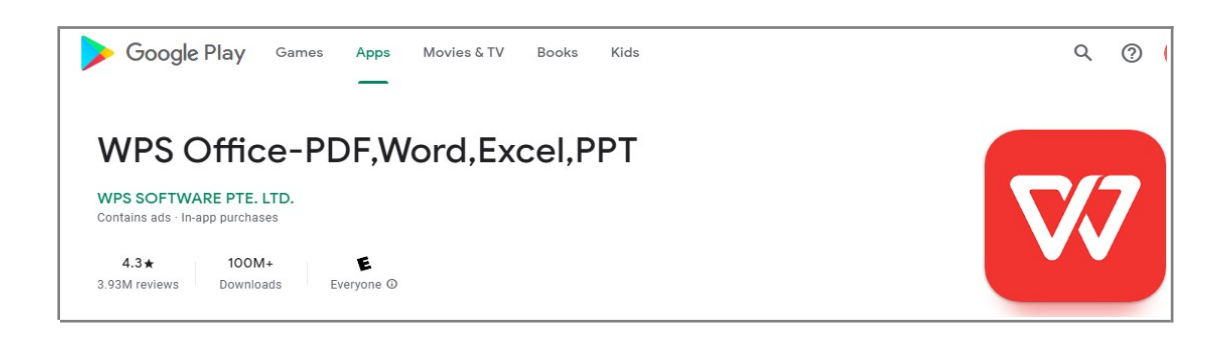

#### **STEP 2:** finish your QT and choose **Safe and export**

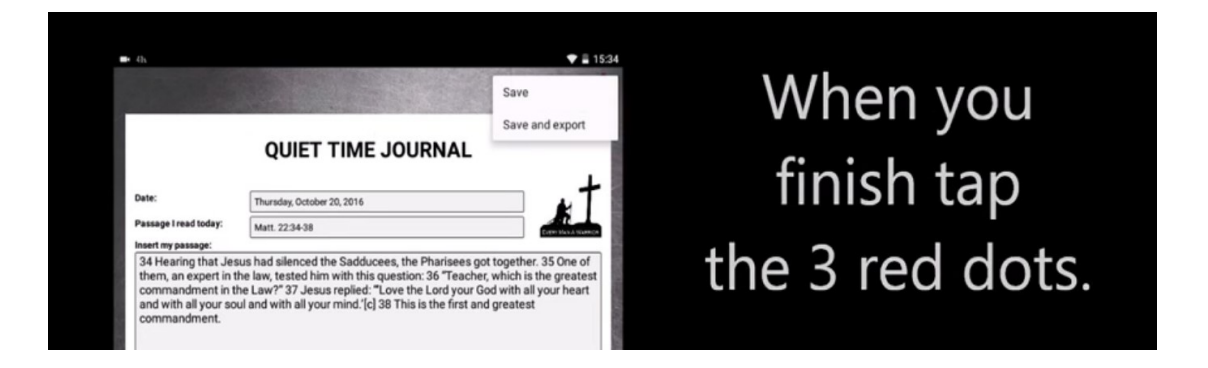

### **STEP 3:** select **Open with WPS Office**

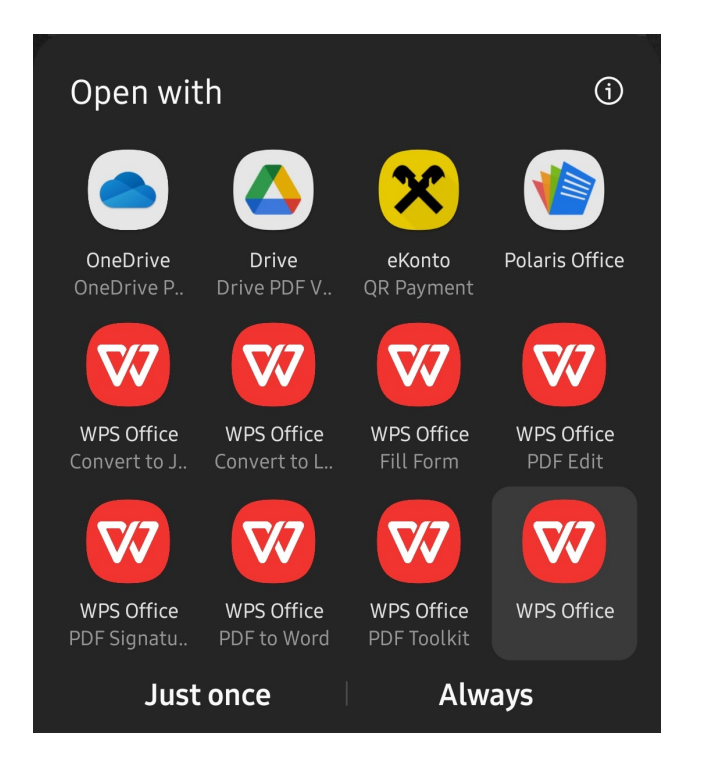

### **STEP 4:** Hit **Share**

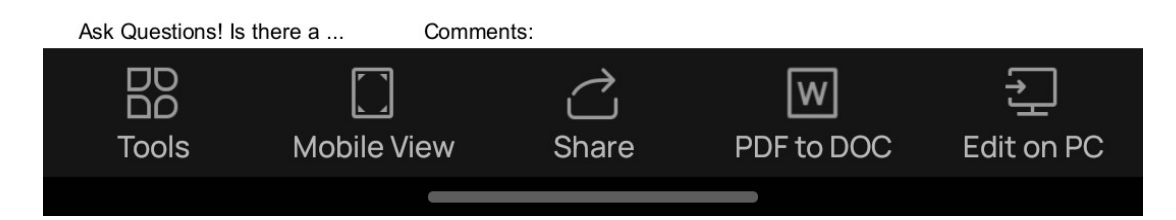

# **STEP 5:** Select **File** and hit **More**

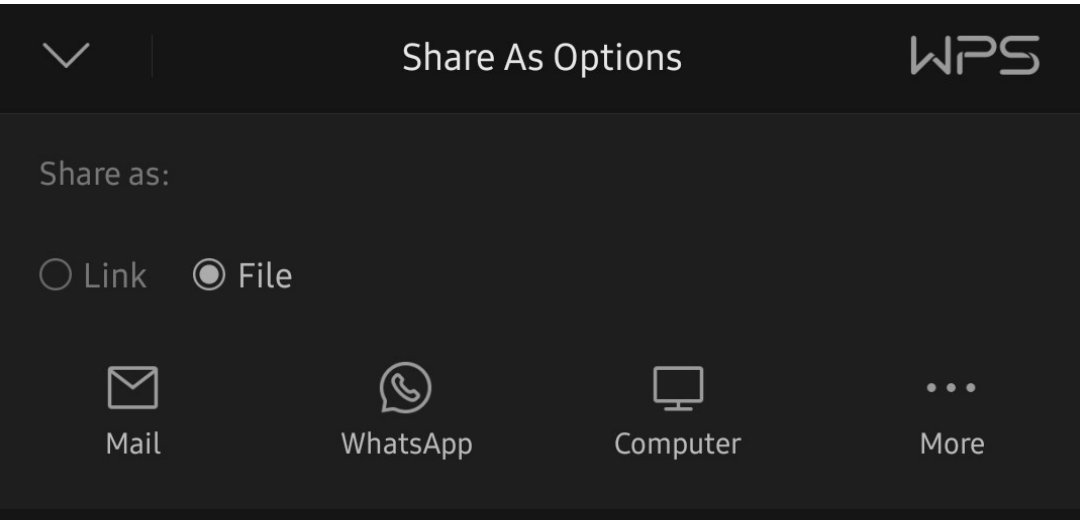

# **STEP 6:** Choose **Drive** (or another method) to **export your QT**

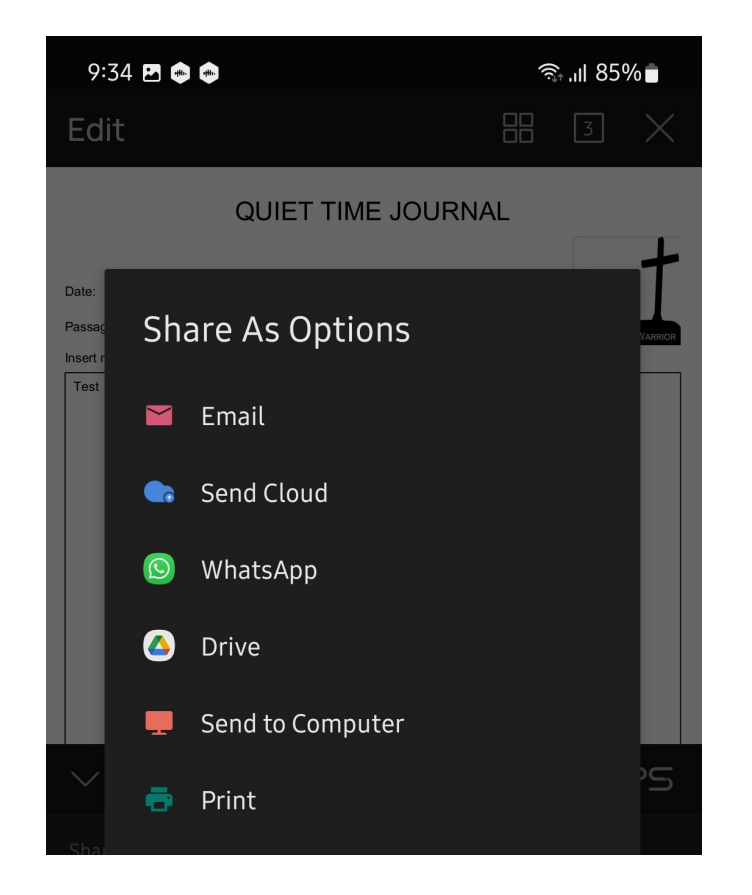